# 合并单元格

### 示例说明

在灵活分析中,实现"某个字段的部分单元格进行合并"。 首页止页下页框页第1 页,共1页每页100 行,共76行

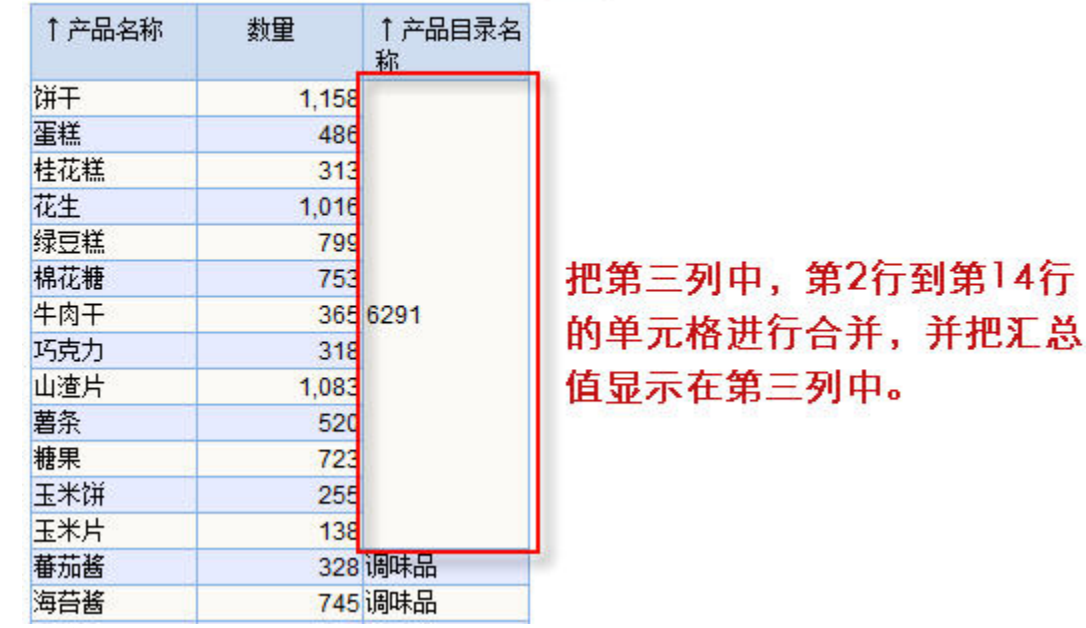

## 设置方法

- 1. 在资源定制中,创建一张灵活分析;
- 2. 选中灵活分析, 右键选择 编**辑宏** 进入报表宏界面。
- 3. 在报表宏界面新建客户端模块,在弹出的新建模块对话框中选择对象为simpleReport;事件为onRenderTable;并把下面宏代码复制到代码区域。

#### 宏类型

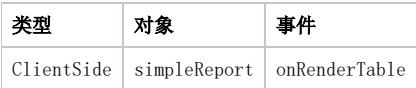

宏代码

提示:本文档的示例代码仅适用于本文档中的示例报表/场景。若实际报表/场景与示例代码无法完全适配(如使用功能不一致,或多个宏代码冲突 等),需根据实际需求开发代码。

```
function main(simpleReport, simpleReportContext) { 
var getFloatValue = function(x, y) {
var c = simpleReport.grid.getCell(x, y);
 var value = c.innerText; 
 var floatValue = parseFloat(value.replace(",", "")); 
 return floatValue 
 } 
 var iHeaders = simpleReport.grid.getHeaderRows(); // 
 var iRows = simpleReport.grid.getRowCount(); // 
 if (iHeaders == iRows) 
 return; 
 //2,214 
 var value = 0; 
for (var i = 1,
len = 10; i < len; i++) {
value = value + getFloatValue(i, 1);
 } 
//value = value.toFixed(2); //2 simpleReport.grid.MergeRowHeaderCells(1, 10, 2); 
 //3,214 
 simpleReport.grid.getCell(1, 2).innerText = value; 
 // 
 }
```
#### 关键对象总结

- 获得表头行数:simpleReport.grid.getHeaderRows()
- 获得总行数:simpleReport.grid.getRowCount()
- 合并某列多个单元格: simpleReport.grid.MergeRowHeaderCells(1, 10, 2)
- 合并某行多个单元格: simpleReport.grid.MergeColHeaderCells(行数,合并开始列,合并结束列)
- simpleReport.grid.MergeColHeaderCells(row, colB, colE)